# **Comment puis-je<br>accéder à l'ENT ÉCLAT-BFC?**

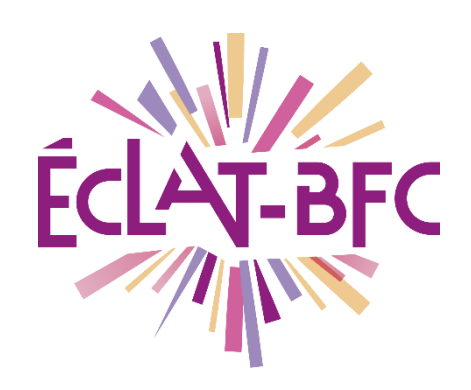

**Rubriques Parents**

## **Introduction**

Pour accéder à l'Espace Numérique de Travail (ENT) ÉCLAT-BFC, les parents et élèves doivent être munis de leur compte Téléservices qui est fourni par l'établissement scolaire.

## **Problème évoqué**

Comment accéder à l'ENT ÉCLAT-BFC pour consulter le cahier de textes des élèves et suivre leur scolarité.

## **Solution proposée**

#### **Première étape**

Pour accéder à ÉCLAT-BFC, les élèves et les parents doivent utiliser les **Téléservices** et se rendre sur **[https://www.eclat-bfc.fr/.](https://www.eclat-bfc.fr/)**

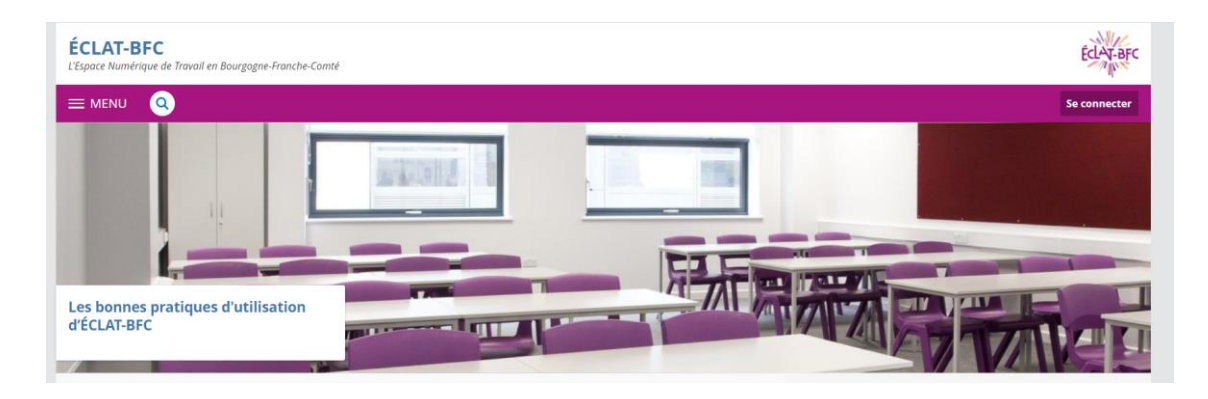

Mots-clés : #ENT, # droits d'accès, #services, #comptes

**DÉLÉGATION RÉGIONALE** DU NUMÉRIQUE POUR L'ÉDUCATION **BOURGOGNE-FRANCHE-COMTÉ** 

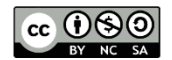

Après avoir cliqué en haut à droit sur **« Se connecter »**, vous devez choisir **« Elève ou parent »** et cocher **école / collège-lycée** de votre académie :

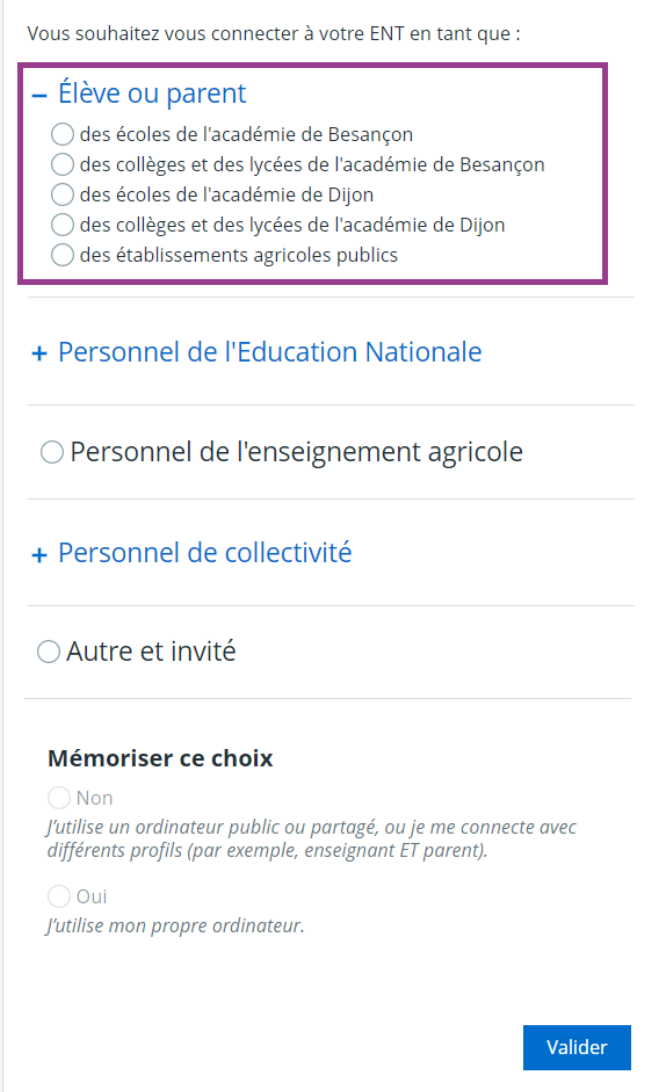

#### **Deuxième étape**

En validant, vous arrivez sur la page d'authentification des **Téléservices** (voir page suivante).

Mots-clés : #ENT, # droits d'accès, #services, #comptes

**DÉLÉGATION RÉGIONALE** DU NUMÉRIQUE POUR L'ÉDUCATION **BOURGOGNE-FRANCHE-COMTÉ** 

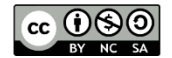

## **SCOLARITÉ SERVICES**

Bienvenue sur Scolarité services qui vous propose<br>différents services en ligne de l'éducation nationale

Aide pour la première connexion des parents

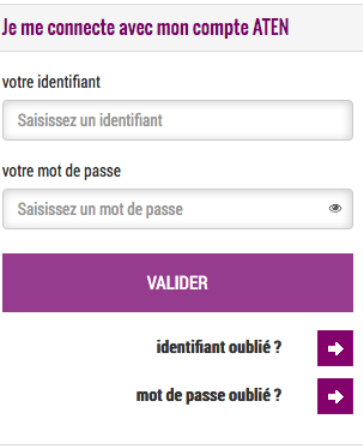

En se connectant avec son compte **Téléservices**, vous accédez à l'ENT de l'établissement de votre enfant.

Mots-clés : #ENT, # droits d'accès, #services, #comptes

**DÉLÉGATION RÉGIONALE** DU NUMÉRIQUE POUR L'ÉDUCATION **BOURGOGNE-FRANCHE-COMTÉ** 

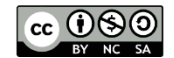